*И. И. Гук, доцент кафедры ЦОС*  gook\_igor@mail.ru

# *МЕТОДИЧЕСКИЕ УКАЗАНИЯ*

*к лабораторной работе № 3 «Программная реализация на языке С++ файловой модели KИХ фильтра»*

*2008 год*

# Оглавление

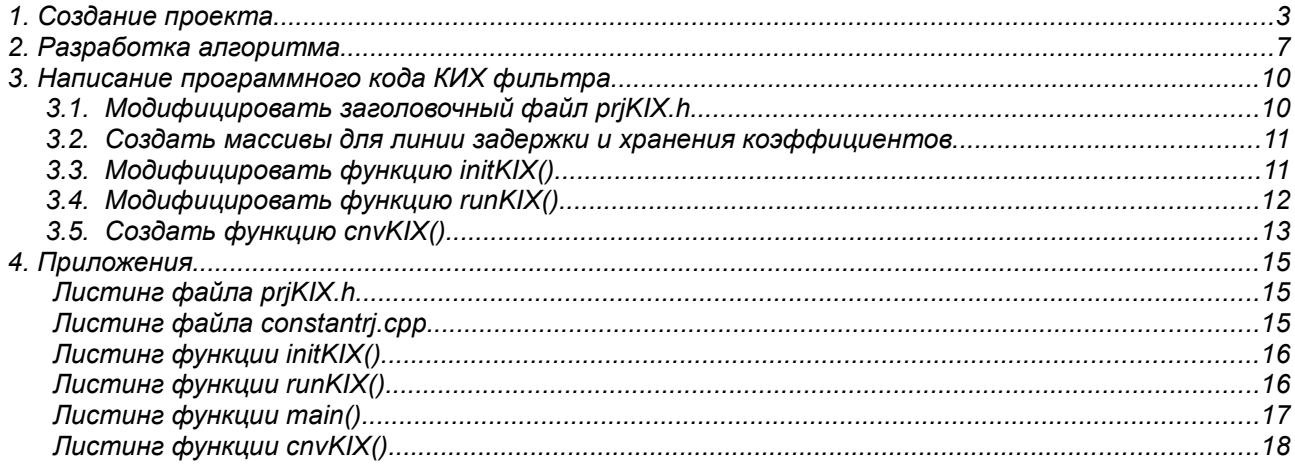

# **1. Создание проекта**

Необходимо выполнить действия, описанные в первом разделе методических указаниях к лабораторной работе № 1, а именно:

- 1. Создать папку для хранения файлов проекта.
- *2.* Запустить программу *wvDev-C++*.
- 3. Создать проект.
- 4. Откомпилировать созданный проект.

Для примера, был создан проект с именем *prjKIX*. После выполнения всех действий окно программы *wxDev-C++* имеет вид, показанный на рис.1.

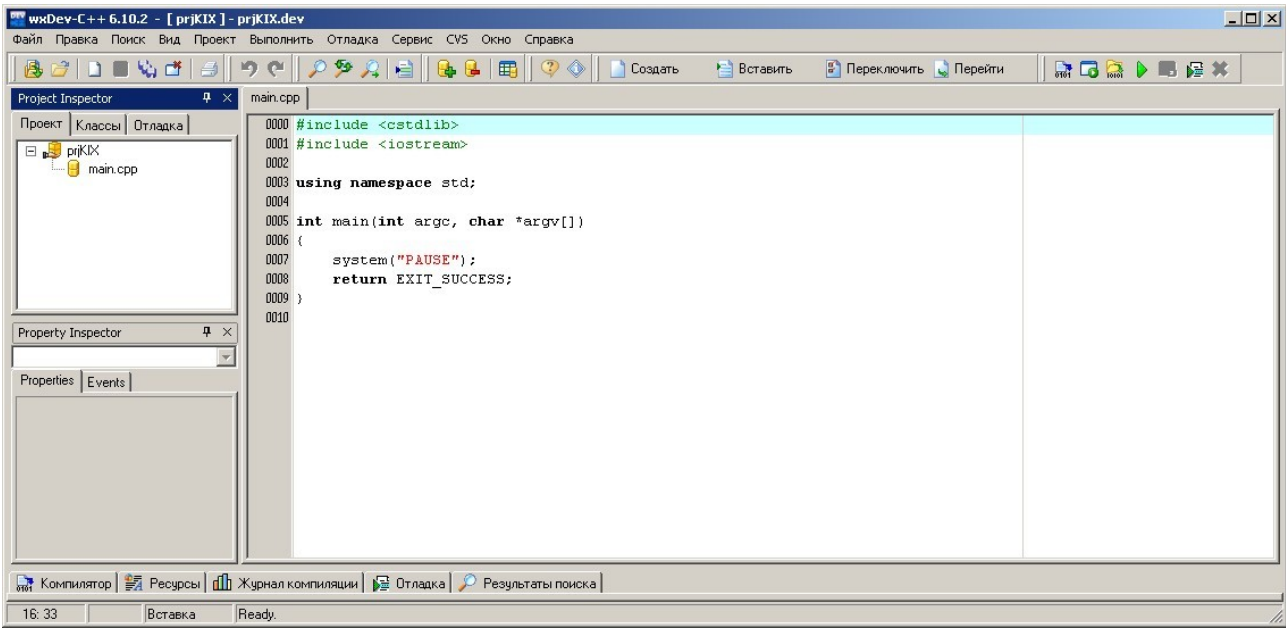

*Рис.1. Вид программы wxDev-C++ после создания проекта prjKIX.*

Для упрощения задачи, скопируем все файлы, которые были созданы в лабораторной работе № 1 (напомним, это файлы «*main.cpp*», «*runMPY.cpp*», «*initMPY.cpp*», «*constant.cpp*» и «*prjMPY.h*») в папку вновь созданного проекта. При этом, программа выдаст предупреждение об изменении файла «*main.cpp*» (см.рис.2). Подтвердите принятие изменений нажав кнопку

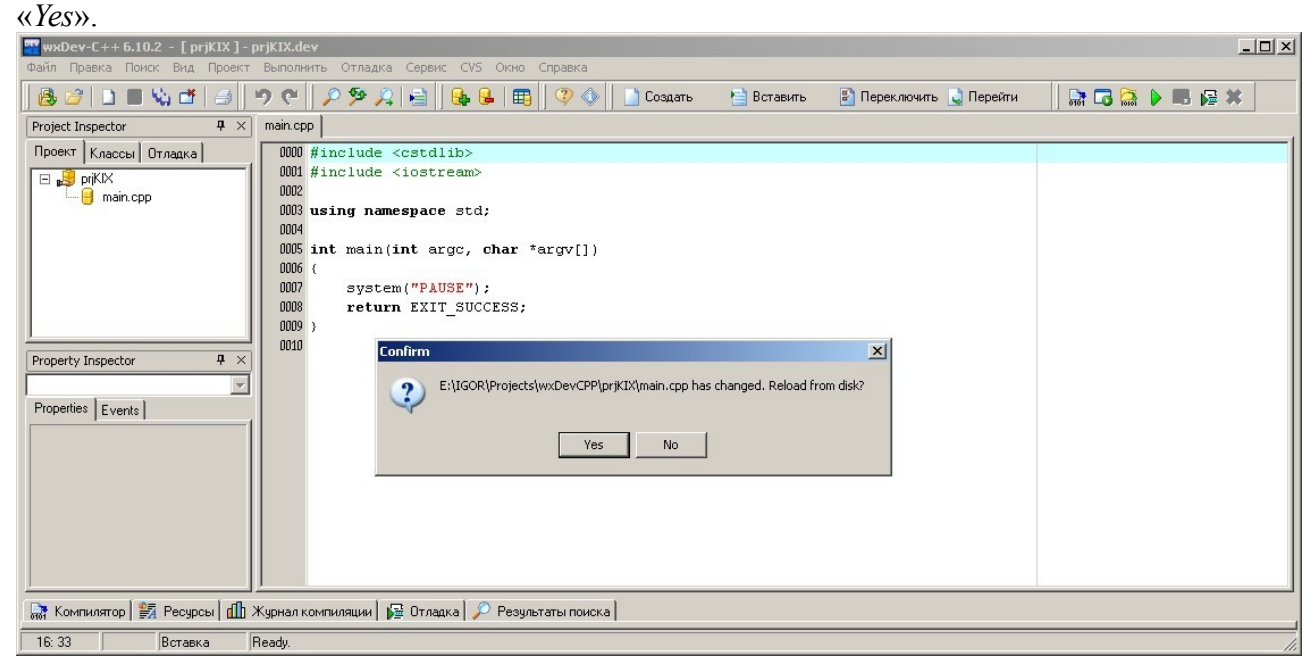

*Рис.2. Запрос подтверждения изменений файла «main.cpp».*

Вид программы *wxDev-C++* измениться (см.рис.3). Вместо созданного самой программой

файла «*main.cpp*», появиться файл, который мы скопировали в папку проекта. Это файл был создан в лабораторной работе №2.

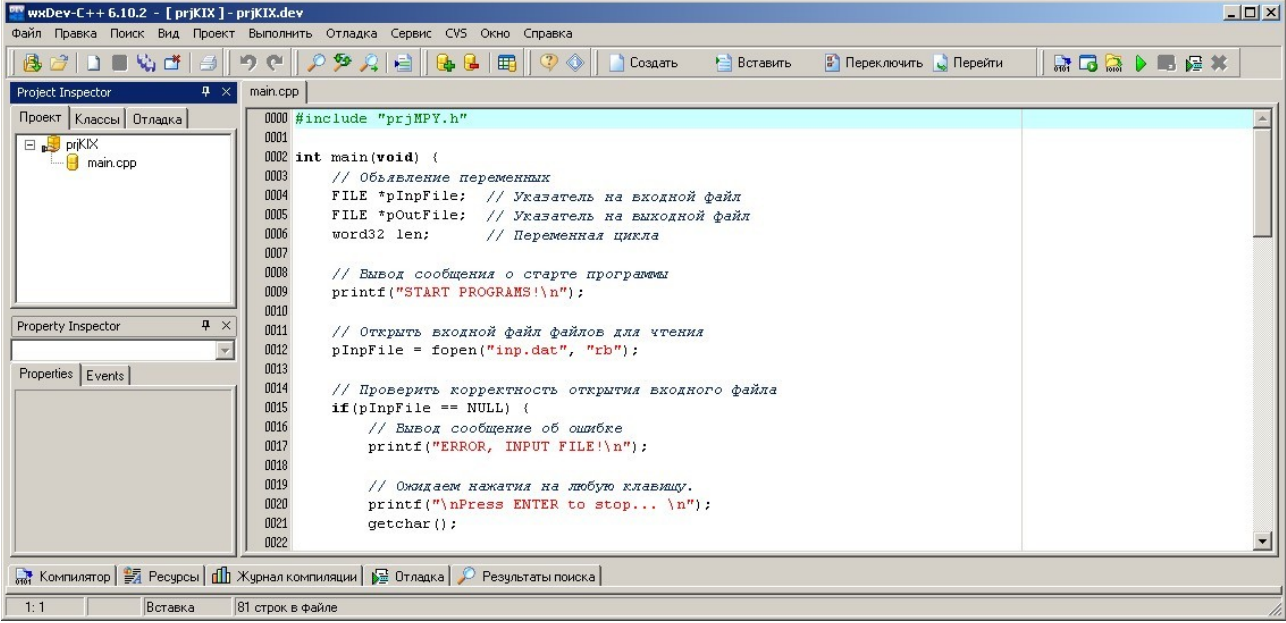

*Рис.3. Вид программы wxDev-C++ после замены файла «main.cpp».*

Теперь необходимо переименовать скопированные файлы и внести изменения в текст программного кода.

Переименовываем файлы в соответствии со следующими рекомендациями:

- «*main.cpp*» переименование не производиться.
- « $\mathsf{runMPY}$ .cpp» переименовываем в « $\mathsf{runKIX}$ .cpp».
- «*initMPY.cpp*» переименовываем в «*initKIX.cpp*».
- «*constant.cpp*» переименование не производиться.
- « $p \cdot r \cdot M P Y \cdot h$ » переименовываем в « $p \cdot r \cdot K I X \cdot h$ ».

Затем подключаем к проекту файлы «*runKIX.cpp*», «*initKIX.cpp*», «*constant.cpp*» и «*prjMPY.h*». Для чего в главном меню выбираем пункт «*Проект->Добавить к проекту*» (см.рис.4) и в появившемся окне указываем подключаемые к проекту файлы.

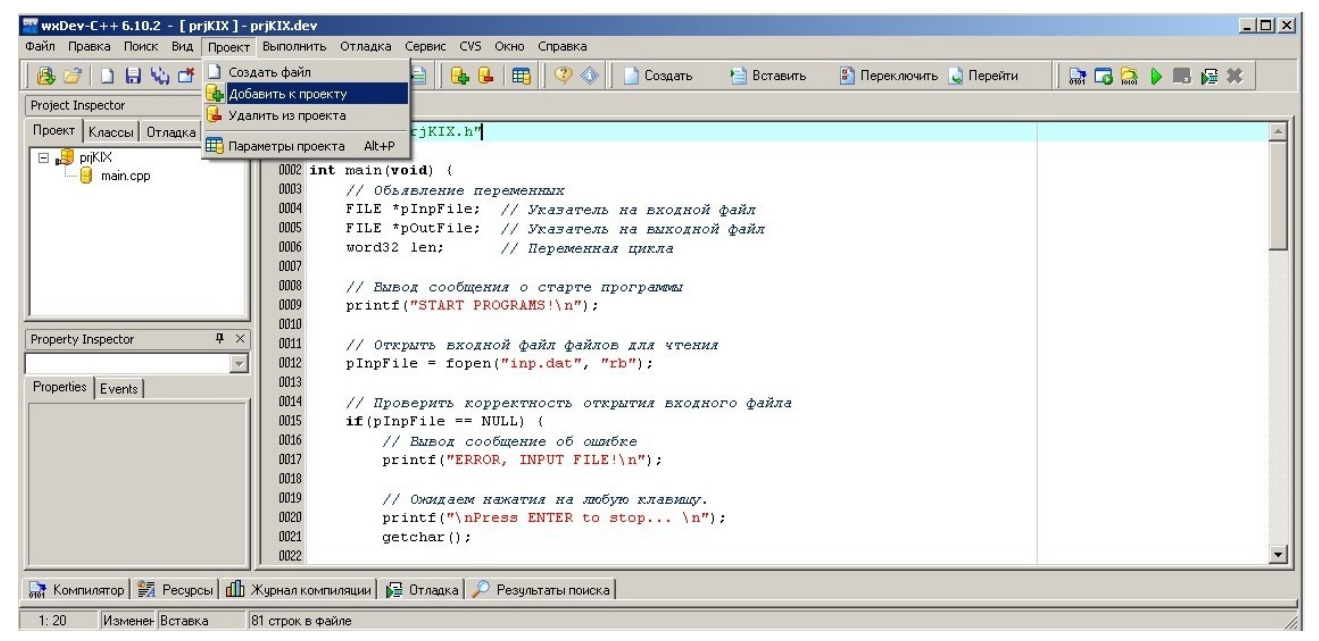

*Рис.4. Подключение файлов к проекту.*

Можно подключать файлы по одному, а можно указать тип «*ALL files*» и удерживая клавишу «*Ctrl*» мышкой указать необходимые файлы, подключить их за один раз (см.рис.5).

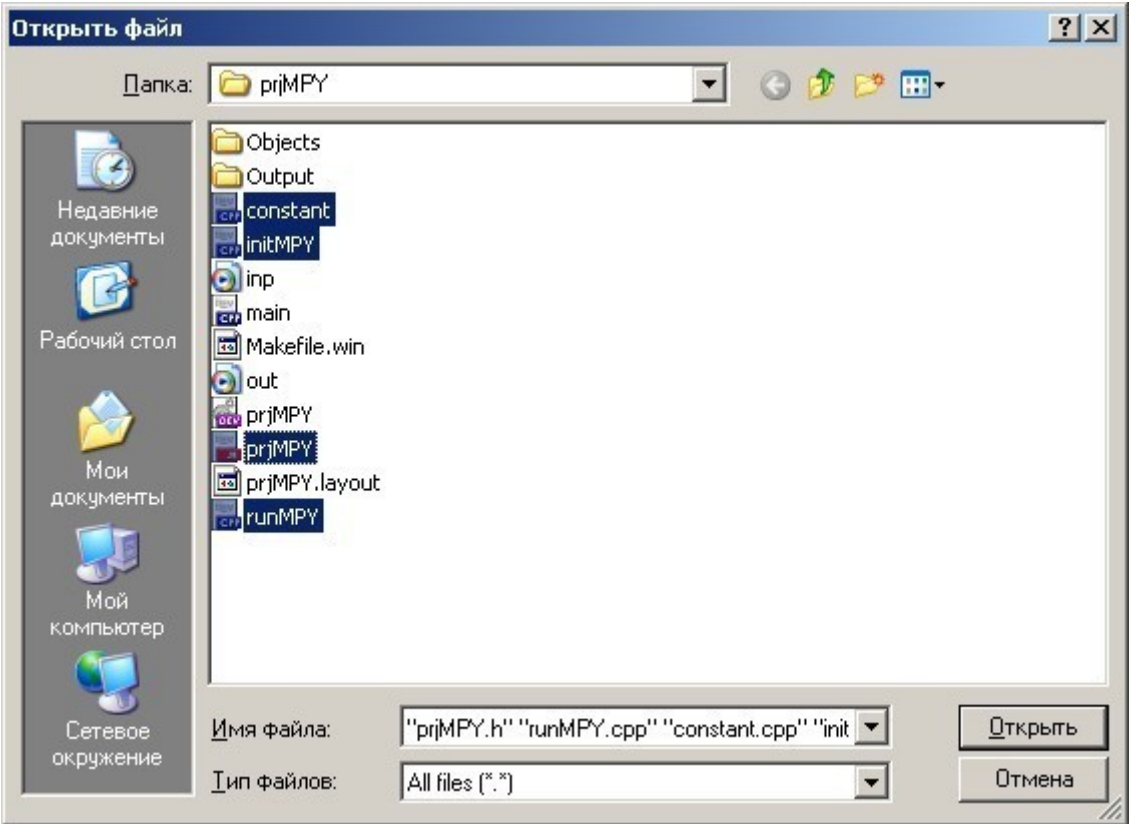

*Рис.5. Выбор подключаемых файлов.*

Окно программы *wxDev-C++* примет вид показанный на рис.6.

| $W$ wxDev-C++ 6.10.2 - [ priKIX ] - priKIX.dev                                    | $ \Box$ $\times$                                                                                                    |  |
|-----------------------------------------------------------------------------------|----------------------------------------------------------------------------------------------------|--|
| Файл Правка Поиск Вид Проект Выполнить Отладка Сервис СУS Окно Справка            |                                                                                                    |  |
| 8 2 D & W d  <br>9e<br>$\Box$                                                     | $\blacksquare \blacksquare \blacksquare \blacksquare \triangleright \blacksquare \blacksquare \blacksquare \star$<br>• Переключить • Перейти<br>Создать<br>• Вставить |  |
| $\mathbf{P} \times$<br>main.cpp<br>Project Inspector                              |                                                                                                    |  |
| Проект   Классы   Отладка                                                         | 0000 #include "priMPY.h"                                                                                                    |  |
| 0001<br>□ priKIX                                                                  |                                                                                                    |  |
| constant.opp                                                                      | $0002$ int main (void) {                                                                                                    |  |
| 0003<br>initMPY.cpp                                                               | // Объявление переменных                                                                                                    |  |
| 0004<br>main.cpp                                                                  | FILE *pInpFile; // Указатель на входной файл                                                                                                    |  |
| 0005<br>priMPY.h                                                                  | FILE *pOutFile;<br>// Указатель на выходной файл                                                                                                    |  |
| 0006<br>runMPY.cpp                                                                | word32 len:<br>// Переменная цикла                                                                                                    |  |
| 0007                                                                              |                                                                                                    |  |
| 0008                                                                              | // Вывод сообщения о старте программы                                                                                                    |  |
| 0009                                                                              | printf("START PROGRAMS!\n");                                                                                                    |  |
| 0010                                                                              |                                                                                                    |  |
| $\frac{1}{2}$ $\times$<br>Property Inspector<br>0011                              | // Открыть вкодной файл файлов для чтения                                                                                                    |  |
| 0012                                                                              | $pInpFile = fopen("inp.data", "rb");$                                                                                                    |  |
| 0013<br>Properties   Events                                                       |                                                                                                    |  |
| 0014                                                                              | // Проверить корректность открытия входного файла                                                                                                    |  |
| 0015                                                                              | $if(pInpFile == NULL)$ (                                                                                                    |  |
| 0016                                                                              | // Вывод сообщение об ошибке                                                                                                    |  |
| 0017                                                                              | printf("ERROR, INPUT FILE!\n");                                                                                                    |  |
| 0018                                                                              |                                                                                                    |  |
| 0019                                                                              | // Ожидаем нажатия на любую клавищу.                                                                                                    |  |
| 0020                                                                              | printf("\nPress ENTER to stop \n");                                                                                                    |  |
| 0021                                                                              | getchar();                                                                                                    |  |
| 0022                                                                              |                                                                                                    |  |
| M Компилятор   M Ресурсы   di Журнал компиляции   2 Отладка   2 Результаты поиска |                                                                                                    |  |
| 2:1<br>Вставка<br>81 строк в файле                                                |                                                                                                    |  |

*Рис.6. Вид программы wxDev-C++ после подключения файлов.*

Следующий шаг — это изменения в программном коде:

- Во всех файлах проекта необходимо заменить строчку «*#include "prjMPY.h"*» на «*#include "prjKIX.h"*».
- Имя типа контекстной структуры «CONTEXMPY» заменить на «CONTEXKIX».
- Имя функции «runMPY» на «runKIX».
- Имя функции «initMPY» на «initKIX».

Откомпилировав и запустив программу на выполнения, нажав кнопку  $\blacktriangleright$ , можно увидеть результат, показанный на рис.7.

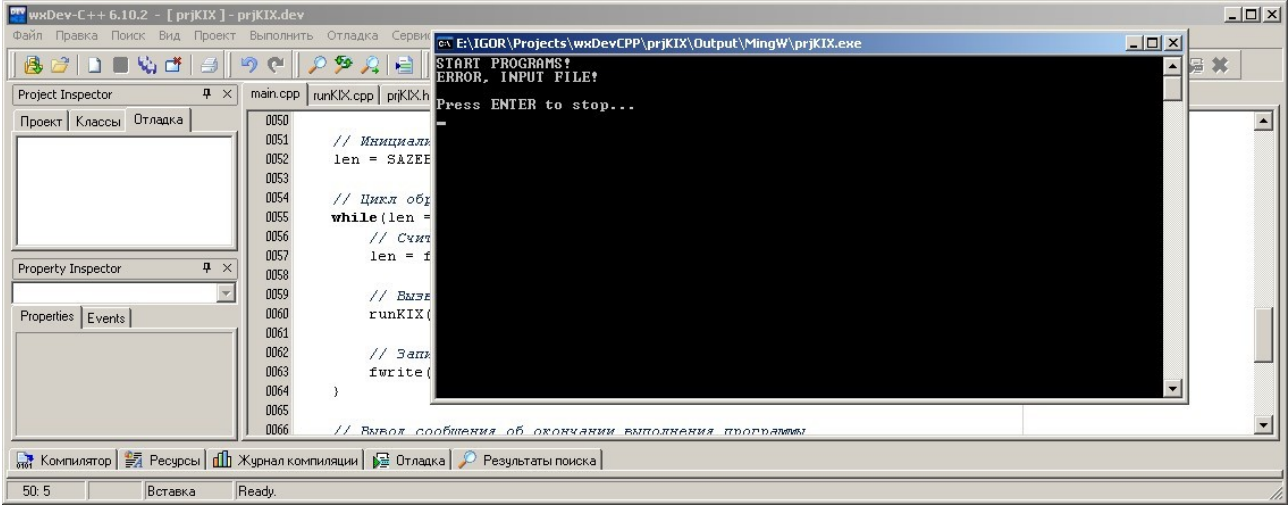

*Рис.7. Первый запуск программы.*

Необходимо добавить входной файл. В этом качестве будем использовать единичный импульс, сформированный в программе EDSW (см.рис.8).

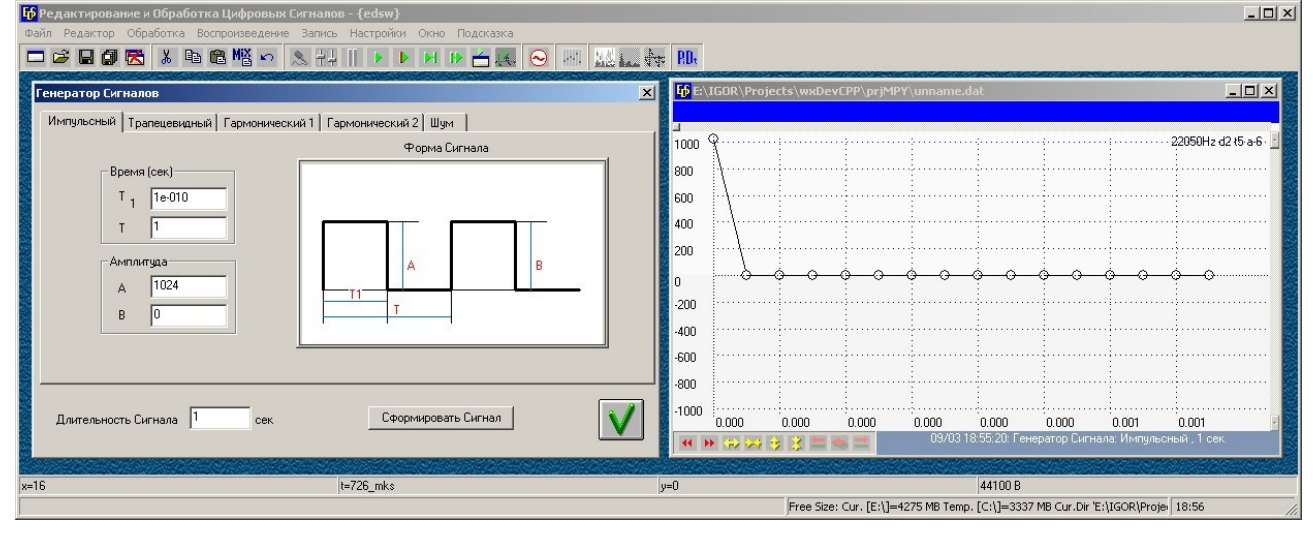

*Рис.8. Формирование единичного импульса в программе EDSW.*

Запустив программу в режиме отладки можно убедиться в ее корректной работе (см.рис.9).<br><u>Еминовиченны платитель в погит</u>

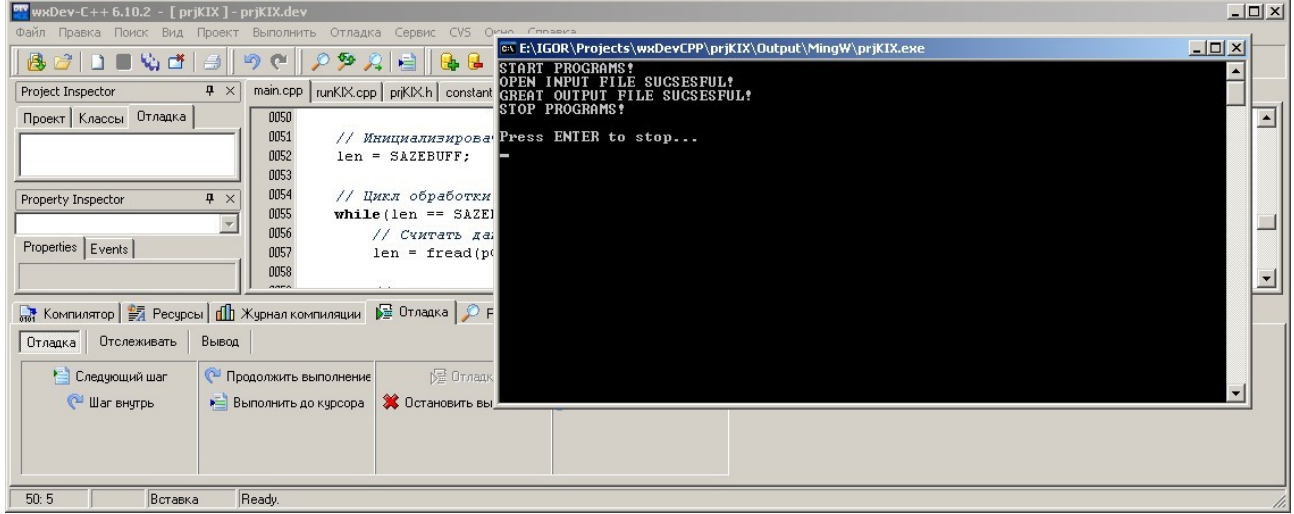

*Рис.9. Запуск программы в режиме отладки при наличии входного файла.*

При этом, напомним, что запуск программы в режиме отладки осуществляется нажатием кнопки «Отладка» на одноименной вкладке внизу окна программы. Более подробно о режиме отладки написано в «Методических рекомендациях к лабораторной работе №2». Отметим, что программа пока еще работает в соответствии с алгоритмом лаб.раб.№2.

# 2. Разработка алгоритма

Необходимо разработать алгоритма для вычисления разностного уравнения:

 $y(n) = b_0 x(n) + b_1 x(n-1) + ... + b_{N} x(n-N+1)$ .  $(1)$ 

где  $y(n)$  — выходной сигнал.

 $x(n)$  — входной сигнал,

 $b_i$  — коэффициенты фильтра,

 $N -$ порядок фильтра (количество коэффициентов).

Для выполнения процедуры, описываемой выражением (1) необходимо выполнить слелующие лействия:

- 1. Произвести инициализацию начального состояния алгоритма.
- 2. Проверить наличие данных во входном файле: если данные есть, то перейти к следующему пункту, в противном случае — перейти к п.6.
- 3. Считать данные из файла во входной буфер.
- 4. Обработать считанные данные и записать результат в выходной буфер.
- 5. Записать выходной буфер в выходной файл.
- 6. Завершить выполнение программы.

Графическое представление алгоритма функции *main*() представлено на рис.10.

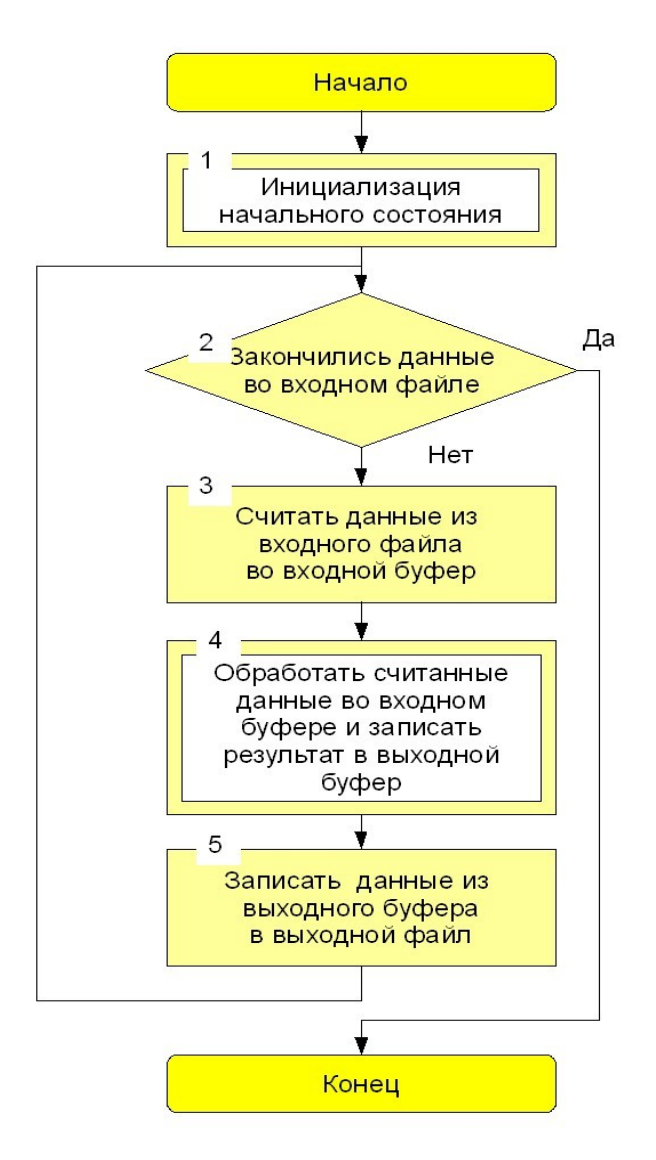

Рис.10. Алгоритм функции таіп().

Отметим, что п.п.1 и 4 должны быть реализованы в виде подпрограмм (то есть в виде отдельных функций).

Алгоритм программы для реализации инициализации (п.1. на рис.10) показан на рис.11. Он

достаточно прост и не нуждается в особых комментариях.

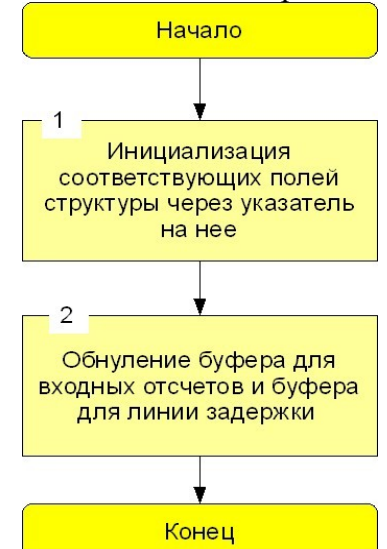

*Рис.11. Алгоритм функции initKIX().*

П.4 на рис.10 реализуется двумя вложенными функциями — *runKIX()* и *cnvKIX()*.

Функция *runKIX()* выполняет считывание данных из входного буфера, вызов функции обработки этого буфера *cnvKIX()* и запись результата в выходной буфер. Алгоритм работы этой функции представлен на рис.12.

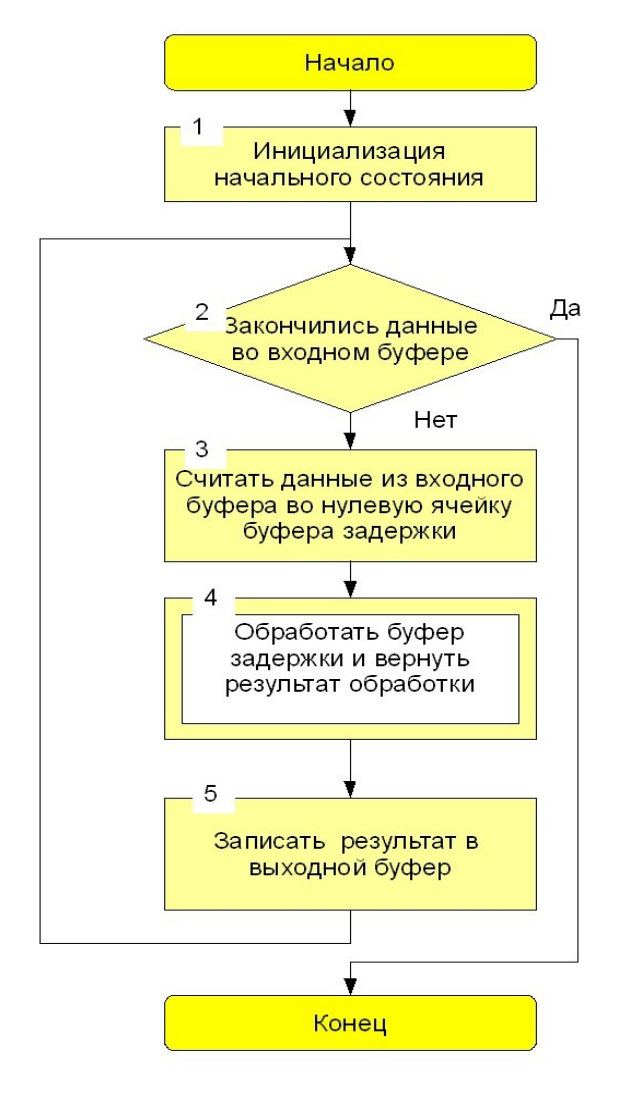

*Рис.12. Алгоритм функции runKIX().*

Функция *cnvKIX()* выполняет вычисления согласно выражения (1). Что обеспечивается выполнение следующих действий:

- поэлементное умножение буфера коэффициентов и буфера линии задержки,
- накопление результата,
- сдвиг буфера задержки.

Алгоритм функции представлен на рис.13.

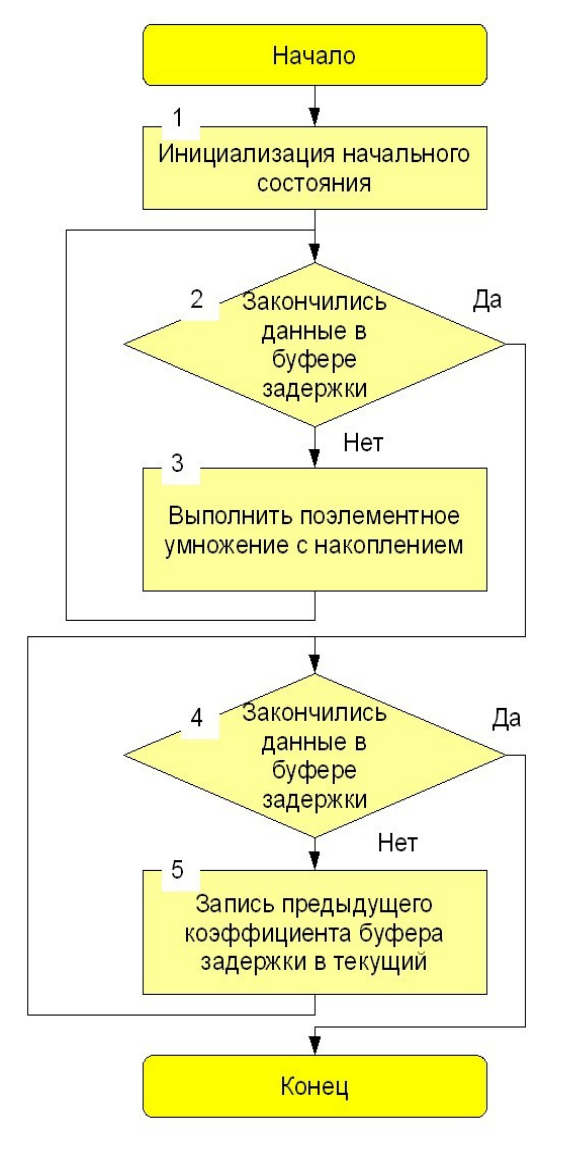

*Рис.13. Алгоритм функции cnvKIX().*

# **3. Написание программного кода КИХ фильтра**

Прежде чем приступить непосредственно к написанию программного кода КИХ фильтра необходимо создать функцию *cnvKIX()*, файл для ее хранения и подключить ее к проекту. Как это сделать подробно описано в «Методических рекомендациях к лабораторной работе №2». Основные моменты:

- создать файл для хранения функции,
- сохранить файл с нужным именем,
- подключить его к проекту,
- создать в файле требуемую функцию,
- объявить функцию в заголовочном файле.

Листинг функции (всего лишь шаблон для дальнейшей модификации) *cnvKIX()* будет выглядеть следующим образом:<br>// ФУНКЦИЯ БЫЧИСЛЕНИЕ СБЕРТКИ

```
#include "prjKIX.h"
word16 cnvKIX(word16* pCoeff, word16* pShift, word16 namberCoeff, word32 constA){
   // Объявление локальных переменных
    word32 rezult;
   // Выход из функции
   return rezult;
\lambda
```
#### **3.1. Модифицировать заголовочный файл** *prjKIX.h*

В заголовочном файле необходимо модифицировать контекстную структуру, добавив поля для указателей массивов коэффициентов и линии задержки, а так же для хранения их размера. Обратите внимание, что вводиться макрос NAMBERCOEFF, соответствующий порядку фильтра (его значение определяется номером варианта и получено в лабораторной работе №1), а так же меняется значение макроса MASHTAB (его величина должна соответствовать значению масштабирующего множителя при переводи числа к виду с фиксированной точкой). Заголовочный файл примет вид:

```
// Подключение внешних библиотек
#include <stdio.h>
// Определение макросов
#define SAZEBUFF 120 // Размер входного и выходного буферов<br>#define MASHTAB 10 // Маштабирующий коэффициент
#define MASHTAB 10 // Маштабирующий коэффициент<br>#define MASHTAB 10 // Маштабирующий коэффициент
// Определение оригинальных имен стандартных типов
typedef int word32:
typedef short word16;
typedef char word8;
// Определение типа контекстной структуры
typedef struct {
    edel struct (<br>word16 *pInpBuff; // Указатель на вкодной буфер<br>word16 *pOutBuff; // Указатель на выкодной буфер<br>word16 lenBuff; // Размером вкодного и выкодного буферов<br>word16* pCoeff; // Указатель на буфер коэффициентов ф
     word16 namberCoeff; // Порядок фильтра
) CONTEXKIX:
// Объявление функций проекта
void initKIX(CONTEXKIX* pCntx);
void runKIX(CONTEXKIX* pCntx);
word16 cnvKIX(word16* pCoeff, word16* pShift, word16 namberCoeff, word32 constA);
// Объявление переменных, массивов и т.д.
extern CONTEXKIX* pCntx; \frac{1}{2} ykazarens ha kontekcthymo crpyktypy
                                        // Контекстная структура
extern CONTEXKIX cntx;
                                  // Массив для входных данных;
extern word16 inpBuff[];
                                       // Массив для выходных данных;
extern word16 outBuff[];
extern word16 coeffBuff[];
                                        // Массив для входных данных;
extern word16 coeffBuff[];<br>extern word16 shiftBuff[];
                                      // Массив для выходных данных;
```
#### **3.2. Создать массивы для линии задержки и хранения коэффициентов**

Объявленные буферы для линии задержки и коэффициентов необходимо создать в файле *constant.cpp*. Листинг данного файла будет выглядеть примерно так: #include "prjKIX.h"

```
// Создание указателя на контекстную структуру
CONTEXKIX* pCntx;
// Создание контекстной структуры
CONTEXKIX cntx:
// Массив для входных данных
word16 inpBuff[SAZEBUFF];
// Массив для выходных данных
word16 outBuff[SAZEBUFF];
// Массив для входных данных;
word16 coeffBuff[] = (1, 2, 3, 4, 5, 6, 7, 8, 9, 10, 11, 12);
// Массив для выходных данных;
word16 shiftBuff[NAMBERCOEFF];
```
Обратите внимание на инициализацию буфера коэффициентов. Данный массив не только создается но и инициализируется. В него записываются значения коэффициентов фильтра. Необходимо записать значения, полученные в лабораторной работе №1 и приведенные к целочисленному виду.

## **3.3. Модифицировать функцию** *initKIX()*

В функции *initKIX()* необходимо провести инициализацию вновь созданных полей контекстной структуры, а так же обнуление массивов входных коэффициентов и линии задержки. Листинг функции будет выглядеть следующим образом:

```
// Функция инициализации начального состояния
// разрабатываемого проекта
#include "prjKIX.h"
void initKIX(CONTEXKIX* pCntx) {
    // Локальные переменные
    word32 count; // Переменная цикла
    // Инициализация полей контекстной структуры
    pCntx->pInpBuff = inpBuff; // Указатель на входной буфер<br>pCntx->pOutBuff = outBuff; // Указатель на выходной буфер
                                  // Указатель на выходной буфер
    pcntx->lenBuff = SAZEBUFF; // Размером входного и выходного буферов
    pCntx->constA = MASHTAB;
                                   // Маштабирующий коэффициент
    pCntx->pCoeff = coeffBuff; // Указатель на буфер коэффициентов фильтра
    pcntx \rightarrow pShift = shiftBuff; // Указатель на буфер задержки
    pCntx->namberCoeff = NAMBERCOEFF; // Порядок фильтра
    // Обнуление массива входных коэффициентов
    for (count = 0; count < SAZEBUFF; count++) pCntx->pInpBuff[count] = 0;
    // Обнуление линии задержки
    for (count = 0; count < NAMBERCOEFF; count++) pCntx->pShift[count] = 0;
ÿ,
```
#### **3.4. Модифицировать функцию** *runKIX()*

Функция *runKIX()* должна выполнить считывание одного отсчета из входного буфера, запись его в нулевую ячейку буфера задержки, запуск функции обработки буфера задержки (*cnvKIX()*) и запись результата в выходной буфер. Строить функцию будем на базе созданной в предыдущей лабораторной работе функции *runMPY()*. После модификации функция будет выглядеть следующим образом:

```
// Функция обработки входного буфера и
// запись результата в выходной буфер
#include "prjKIX.h"
void runKIX(CONTEXKIX* pCntx) {
      // Объявление локальных переменных
      word16* pInpBuff: // Указатель на входной буфер
      word16* pOutBuff; // Указатель на выходной буфер
     wordie podchair, // Указатель на выходной суфер<br>wordie lenBuff; // Размером входного и выходного буферов
      word32 constA; // Маштабирукщий коэффициент
     words2 comsta,
                                // Переменная цикла
     word16 coeff;
                                // Переменная для хранение промежуточных результатов
     word16* pCoeff; // Указатель на буфер коэффициентов фильтра<br>word16* pShift; // Указатель на буфер задержки
      word16 namberCoeff; // Порядок фильтра
     // Инициализация локальных переменных
     pInpButf = pCntx - pInpButf;\begin{array}{lll} \texttt{p} \texttt{output} & = & \texttt{p} \texttt{init} \texttt{p} \texttt{output} \\ \texttt{p} \texttt{Output} & = & \texttt{p} \texttt{C} \texttt{nt} \texttt{x} \texttt{-} > \texttt{p} \texttt{Output} \texttt{Buffer} \\ \texttt{const} & = & \texttt{p} \texttt{C} \texttt{nt} \texttt{x} \texttt{-} > \texttt{const} \texttt{if} \\ \texttt{p} \texttt{Coeff} & = & \texttt{p} \texttt{C} \texttt{nt} \texttt{x} \texttt{-} > \texttt{p} \text= pcntx - pShift;pShift
     namberCoeff = pCntx->namberCoeff;
      // Цикл обработки и записи
     for (count = 0; count < lenBuff; count++) {
            // Чтение текущего отсчета
            coeff = *pInpBuff++;
            // Запись текущего отсчета в нулевую лчейку линии задержки
            *pShift = coeff;
            // Вычисление выходного коэффициента фильтра
            coeff = cnvKIX(pCoeff, pShift, namberCoeff, constA);
            // Запсь текущего отсчета
            *pOutBuff++ = coeff;
      \mathcal{E}\rightarrow
```
Создаются локальные переменные, соответствующие полям контекстной структуры. Для удобства они могут носить те же имена, что и поля структуры, но это не обязательно. Происходит инициализация этих переменных соответствующими значениями полей контекстной структуры через указатель на эту структуру.

### 3.5. Создать функцию *cnvKIX()*

Шаблон функции был уже создан в начале раздела 3. Полный листинг функции выглядит следующим образом:

```
// Функция вычисление свертки
#include "prjKIX.h"
word16 cnvKIX(word16* pCoeff, word16* pShift, word16 namberCoeff, word32 constA){
    // Объявление локальных переменных
    word16 coeffX:
    word16 coeffB:
    word32 count;
    word32 coeff;
    word32 rezult;
    // Инициализация локальных переменных
    rezult = 0;
    // Цикл обработки линии задержки
    for (count = 0; count < namberCoeff; count++) {
        // Чтение текущего отсчета
        coeffX = *pShift++;
        // Чтение соответствующего коэффициента фильтра
        coeffB = *pCoeff++;// Умножение отсчета на коэффициент
        coeff = coeffX * coeffB;
        // Накопление результата
        \texttt{result} += coeff;
    \lambda// Корректировка значения указателя
    pShift--;// Сдвиг линии задержки
    for (count = namberCoeff - 1; count > 0; count --) {
        // Чтение предыдущего отсчета
        coeffX = pShift[-1];
        // Запись предыдущего отсчета в текущую ячейку
        *pShift-- = coeffX;
    \mathcal{E}// Нормирование результата суммирования
    rezult >>= constA;
    // Выход из функции
    return rezult;
\lambda
```
Первый цикл производит операцию умножения с накоплением: считываются коэффициент фильтра и отсчет входного сигнала из буфера коэффициентов и линии задержки, соответственно, при этом происходит инкрементация (увеличение на одну позицию) указателей на буферы коэффициентов и отсчетов. Далее считанные коэффициент и отсчет перемножаются, а полученное значение добавляется к результату - накапливается (таким образом и происходит умножение с накопление). Затем цикл повторяется.

Обратите внимание на второй цикл, где происходит сдвиг линии задержки. Во-первых, до цикла происходит корректировка указателя на буфер отсчетов (линию задержки). Это необходимо потому, что происходит увеличение этого указателя на единицу каждый раз после считывания очередного отсчета и после считывания последнего увеличение приведет к тому, что он будет указывать на элемент за пределами буфера отсчетов. Во-вторых, сдвиг

происходит в направлении из конца в начало. Если сделать наоборот, то произойдет не сдвиг отсчетов, а размножение значения нулевой ячейки на весь массив.

Если все выполнено правильно, то запуск программы в режиме отладки выполнится без ошибки и сформируется выходной файл *out.dat*. Файл можно просмотреть в программе EDSW. Для рассматриваемого примера, результат будет иметь вид показанный на рис.14.

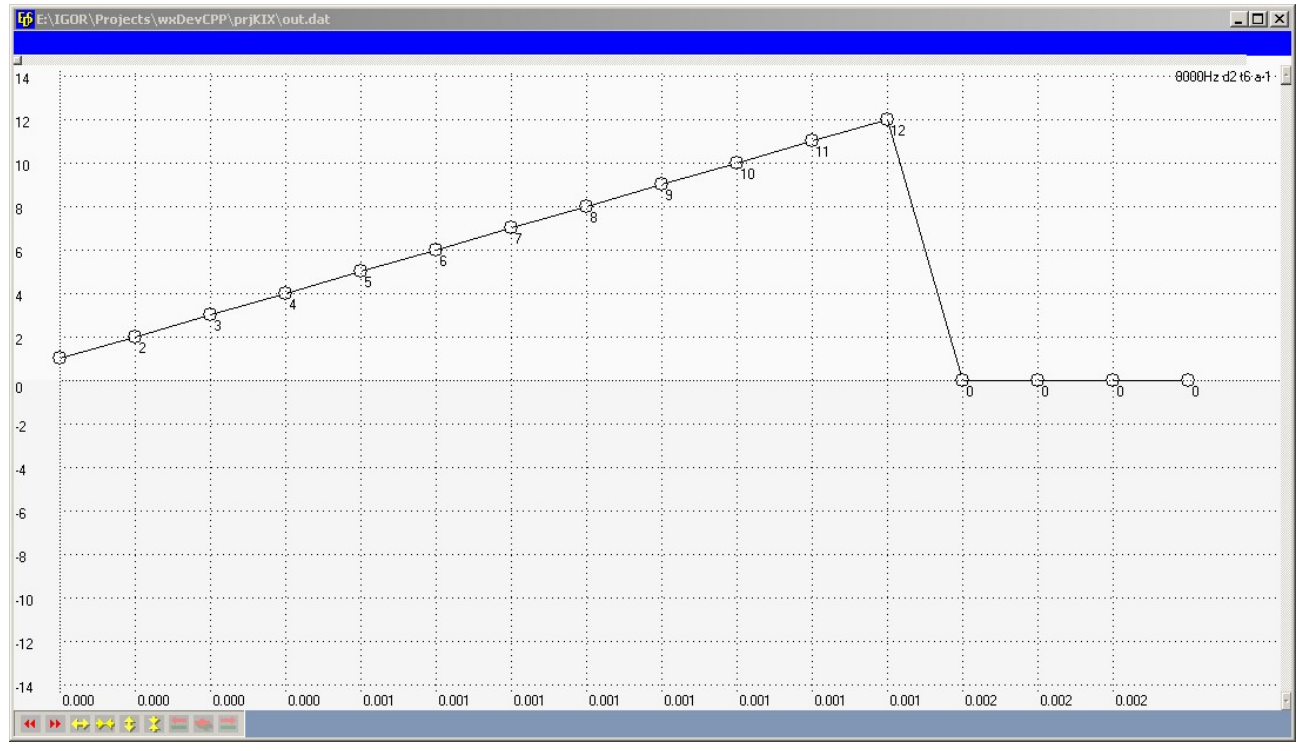

*Рис.14. Результат работы программы КИХ фильтра.*

Отсчеты импульсной характеристики тождественно равны коэффициентам фильтра. Кроме этого, в программе EDSW строиться и реальная АЧХ. Для рассматриваемого примера вид АЧХ представлен на рис.15

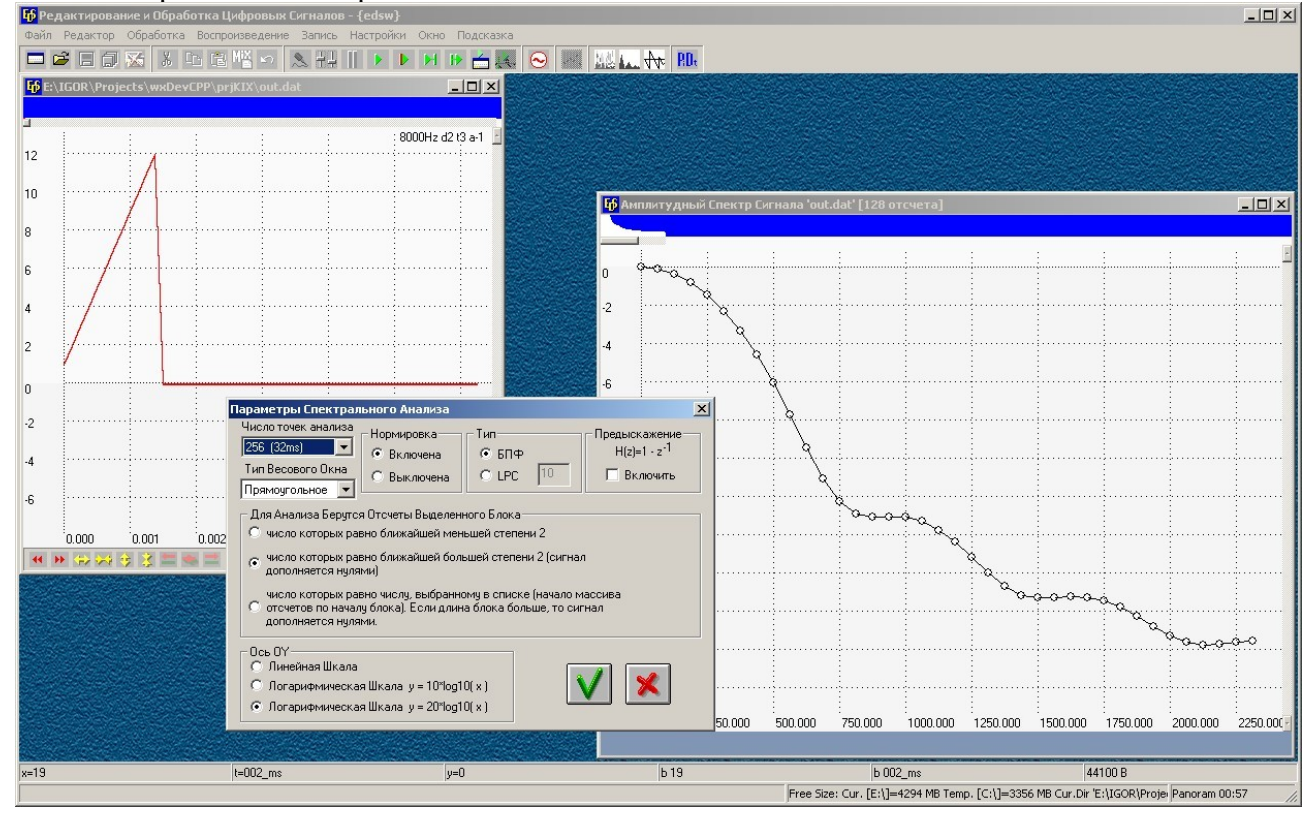

*Рис.15. Расчет АЧХ.*

## **4. Приложения**

#### *Приложение 1.*

Листинг файла *prjKIX.h*

// Подключение внешних библиотек #include <stdio.h> // Определение макросов #define SAZEBUFF 120 // Размер входного и выходного буферов #define MASHTAB 10 // Маштабирующий коэффициент #define NAMBERCOEFF 12 // Порядок фильтра // Определение оригинальных имен стандартных типов typedef int word32; typedef short word16; typedef char word8; // Определение типа контекстной структуры typedef struct { word16 \*pInpBuff; // Указатель на входной буфер word16 \*pOutBuff; // Указатель на выходной буфер word16 lenBuff; // Размером входного и выходного буферов<br>word32 constA; // Размером входного и выходного буферов<br>word16\* pCoeff; // Указатель на буфер коэффициентов фильтра<br>word16\* pShift; // Указатель на буфер задержки word16 namberCoeff; // Порядок фильтра > CONTEXKIX: // Объявление функций проекта void initKIX(CONTEXKIX\* pCntx); void runKIX(CONTEXKIX\* pCntx); word16 cnvKIX(word16\* pCoeff, word16\* pShift, word16 namberCoeff, word32 constA); // Объявление переменных, массивов и т.д. extern CONTEXKIX\* pCntx; // *Указатель на контекстную ст.*<br>
extern CONTEXKIX\* pCntx; // *Указатель на контекстную ст.*<br>
extern word16 inpBuff[]; // *Массив для входных данных;*<br>
extern word16 outBuff[]; // *Массив для выхо* extern CONTEXKIX<sup>\*</sup> pCntx;  $\qquad$  // *Указатель* на контекстную структуру *Приложение 2.* Листинг файла *constantrj.cpp* #include "prjKIX.h" // Создание указателя на контекстную структуру CONTEXKIX\* pCntx; // Создание контекстной структуры CONTEXKIX cntx; // Массив для входных данных word16 inpBuff[SAZEBUFF]; // Массив для выходных данных word16 outBuff[SAZEBUFF]; // Массив для входных данных; word16 coeffBuff[] =  $\{1, 2, 3, 4, 5, 6, 7, 8, 9, 10, 11, 12\};$ // Массив для выходных данных; word16 shiftBuff[NAMBERCOEFF];

#### Листинг функции *initKIX()*

```
// Функция инициализации начального состояния
// разрабатываемого проекта
#include "prjKIX.h"
void initKIX(CONTEXKIX* pCntx) {
    // Локальные переменные
    word32 count;
                    // Переменная цикла
   // Инициализация полей контекстной структуры
   pCntx->pInpButff = inpButff;// Указатель на входной буфер
   pCntx->pOutBuff = outBuff;// Указатель на выходной буфер
                                 // Размером входного и выходного буферов
   pCntx->lenBuffer = SAZEBUFF;pCntx->constA
                   = MASHTAB;
                                  // Маштабирующий коэффициент
   pCntx->pCoeff = coeffBuff;
                                 // Указатель на буфер коэффициентов фильтра
   pCntx->pShift = shiftButff;// Указатель на буфер задержки
   pCntx->namberCoeff = NAMBERCOEFF; // Порядок фильтра
    // Обнуление массива входных коэффициентов
   for (count = 0; count < SAZEBUFF; count++) pCntx->pInpBuff[count] = 0;
    // Обнуление линии задержки
   for (count = 0; count < NAMBERCOEFF; count++) pCntx->pShift[count] = 0;
3
```
 $\overline{ }$ 

```
Приложение 4.
```
Листинг функции *runKIX()*

```
// Функция обработки входного буфера и
// запись результата в выходной буфер
#include "prjKIX.h"
void runKIX(CONTEXKIX* pCntx) {
     // Объявление локальных переменных
     word16* pInpBuff; // Указатель на входной буфер
                           ,, сказатель на внеднем судер<br>// Указатель на выкодной буфер<br>// Размером вкодного и выкодного буферов
    word16* pOutBuff;<br>word16 lenBuff;
    word32 constA;<br>word32 count;
                             // Маштабирукщий коэффициент
                             // Переменная цикла
     word16 coeff;
                             // Переменная для хранение промежуточных результатов
                            // Исраменная для правсиле премежутетный рек<br>// Указатель на буфер коэффициентов фильтра
     word16* pCoeff;
    word16* pShift; // FRASATCAB Ha Cygne<br>word16* pShift; // FRASATEAB Ha Gygne<br>word16 namberCoeff; // Hopsgox guns Tpa
                             // Указатель на буфер задержки
     // Инициализация локальных переменных
                  = pCntx->pInpBuff;
    pInpBuff
                   = pCntx->pOutBuff;
     pOutBuff
                   = pCntx->lenButff;lenBuff
                   = pCntx->constA;
    CODSLA
     pCoeff
                   = pCntx - pCoeff;pShift
                    = pCntx - \frac{1}{2}pShift;psniit - pcntx->psniit;<br>namberCoeff = pCntx->namberCoeff;
     // Цикл обработки и записи
    for (count = 0; count < lenBuff; count++) {
          // Чтение текущего отсчета
          coeff = *pInpBuff++;
          // Запись текущего отсчета в нулевую ячейку линии задержки
          *pShift = coeff;
          // Вычисление выходного коэффициента фильтра
          coeff = cnvKIX(pCoeff, pShift, namberCoeff, constA);
          // Запсь текущего отсчета
          *pOutBuff++ = coeff;
    \, \,
```
#### Листинг функции main()

```
#include "priMPY.h"
int main(void) (// Объявление переменных
    FILE *pInpFile; // Указатель на вкодной файл<br>FILE *pOutFile; // Указатель на выкодной файл
                      // Переменная цикла
    word32 len;
    // Вывод сообщения о старте программы
    printf("START PROGRAMS!\n");
    // Открыть входной файл файлов для чтения
    pInpFile = fopen("inp.dat", "rb");
    // Проверить корректность открытия входного файла
    if (pInpFile == NULL) (
         // Вывод сообщение об ошибке
        printf("ERROR, INPUT FILE!\n");
        // Ожидаем нажатия на любую клавищу.
        print(T\nPress ENTER to stop... \n'ngetchar();
         // Выход из программы
        return 2;x
    printf("OPEN INPUT FILE SUCSESFUL!\n");
    // Открыть выходной файл файлов для записи
    pOutFile = fopen("out.dat", "wb");
    // Проверить корректность открытия выкодного файла<br>if (pOutFile == NULL) {
        // Вывод сообщение об ошибке
        printf("ERROR, OUT FILE\n");
        // Ожидаем нажатия на любую клавищу.
        printf("\nPress ENTER to stop... \n");
        getchar();
        // Выкод из программы
        return 1:\mathbf{r}printf ("GREAT OUTPUT FILE SUCSESFUL!\n");
    // Инициализация указателя на контекстную структуру
    pCntx = scntx;
    // Инициализация начального состояния
    initMPY(pCntx);
    // Инициализировать переменную цикла
    len = SAZEBUFF;// Цикл обработки вкодного буфера
    while (len == SAZEBUFF) {
        // Считать данные из файла
        len = fread(pCntx->pInpBuff, sizeof(word16), SAZEBUFF, pInpFile);
        // Вызвать функцию обработки входного буфера
        runMPY(pCntx);
        // Записать данные в файл
        fwrite(pCntx->pOutBuff, sizeof(word16), len, pOutFile);
    \lambda// Вывод сообщения об окончании выполнения программы
    printf("STOP PROGRAMS!\n");
    // Ожидаем нажатия на любую клавищу.<br>printf("\nPress ENTER to stop... \n");
    getchar();
    // Закрыть входной и выходной файлы
    fclose(pInpFile);
    fclose(pOutFile);
    // Выкод из программы
    return 0;
```
 $\overline{\phantom{a}}$ 

## Приложение 6.

```
Листинг функции спуКІХ()
```

```
// Функция вычисление свертки
#include "prjKIX.h"
word16 cnvKIX(word16* pCoeff, word16* pShift, word16 namberCoeff, word32 constA){
    // Объявление локальных переменных
    word16 coeffX;
    word16 coeffB;
    word32 count;
    word32 coeff;
    word32 rezult;
    // Инициализация локальных переменных
    \texttt{result} = 0;// Цикл обработки линии задержки
    for (count = 0; count < namberCoeff; count++) {
        // Чтение текущего отсчета
        coeffX = *pShift++;// Чтение соответствующего коэффициента фильтра
        coeffB = *pCoeff++;// Умножение отсчета на коэффициент
        coeff = coeffX * coeffB;
        // Накопление результата
        \texttt{result} += coeff;
    \mathcal{Y}// Корректировка значения указателя
    pShift--;
    // Сдвиг линии задержки
    for (count = namberCoeff - 1; count > 0; count --) {
        // Чтение предыдущего отсчета
        coeffX = pShift[-1];
        // Запись предыдущего отсчета в текущую ячейку
        *pShift-- = coeffX;
    \mathcal{Y}// Нормирование результата суммирования
    rezult >>= constA;
    // Выход из функции
    return rezult;
```
 $\rightarrow$